## **TEROCK** Technischer Support – Fragen und Antworten TSD-QA (2012/08)

1. F: Seit einem BIOS-Update für die Kompatibilität zu Intels Ivy-Bridge-CPUs taucht im Taskmanager das unbekannte Gerät "INT33A0" auf. Wie sollte man vorgehen?

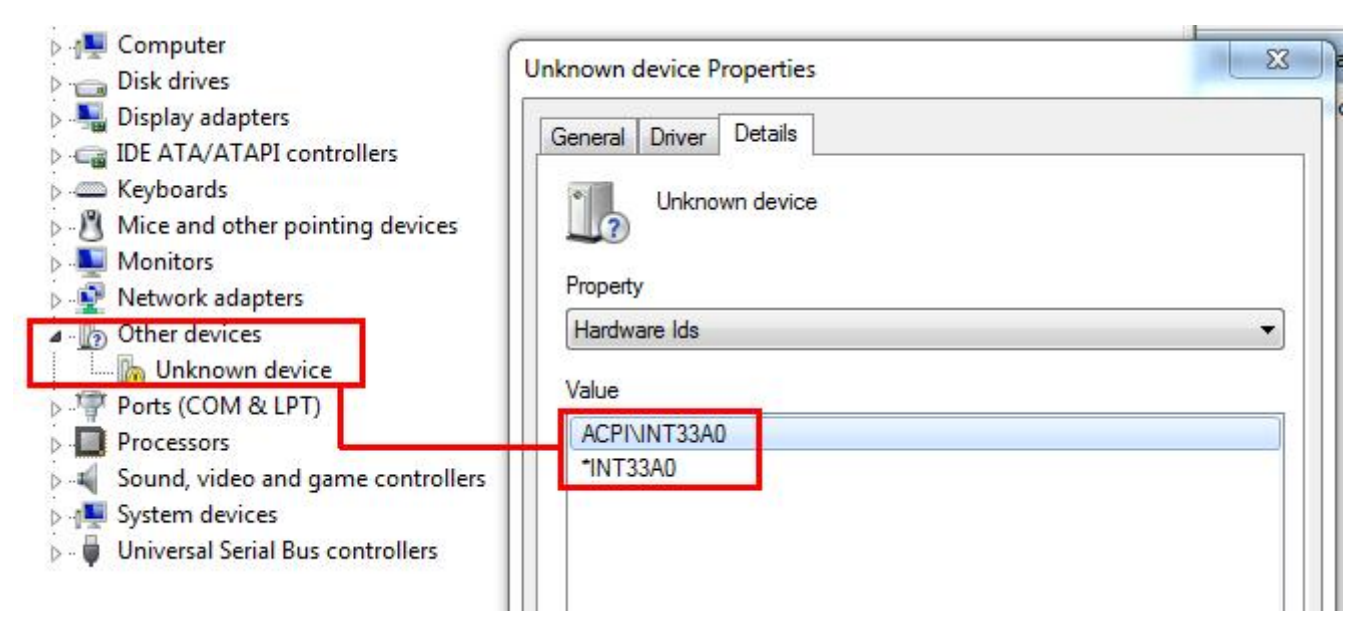

A: Das Gerät gehört zu Intels "Smart Connect"-Technologie. Sie können Intel Smart Connect im BIOS deaktivieren oder die folgenden Schritte bezüglich der Treiberinstallation durchführen.

Schritt 1: Laden Sie den Treiber für Intel Smart Connect von unserer Webseite herunter:

http://www.asrock.com/support/download.asp

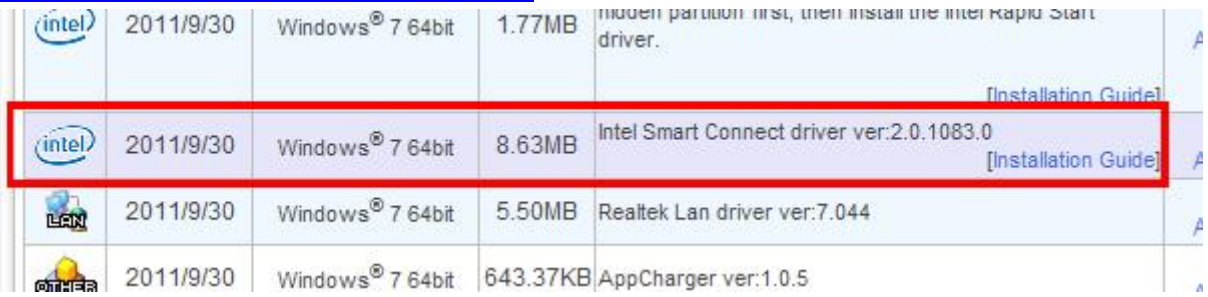

Schritt 2: Installieren Sie den Treiber und starten Sie das System neu.

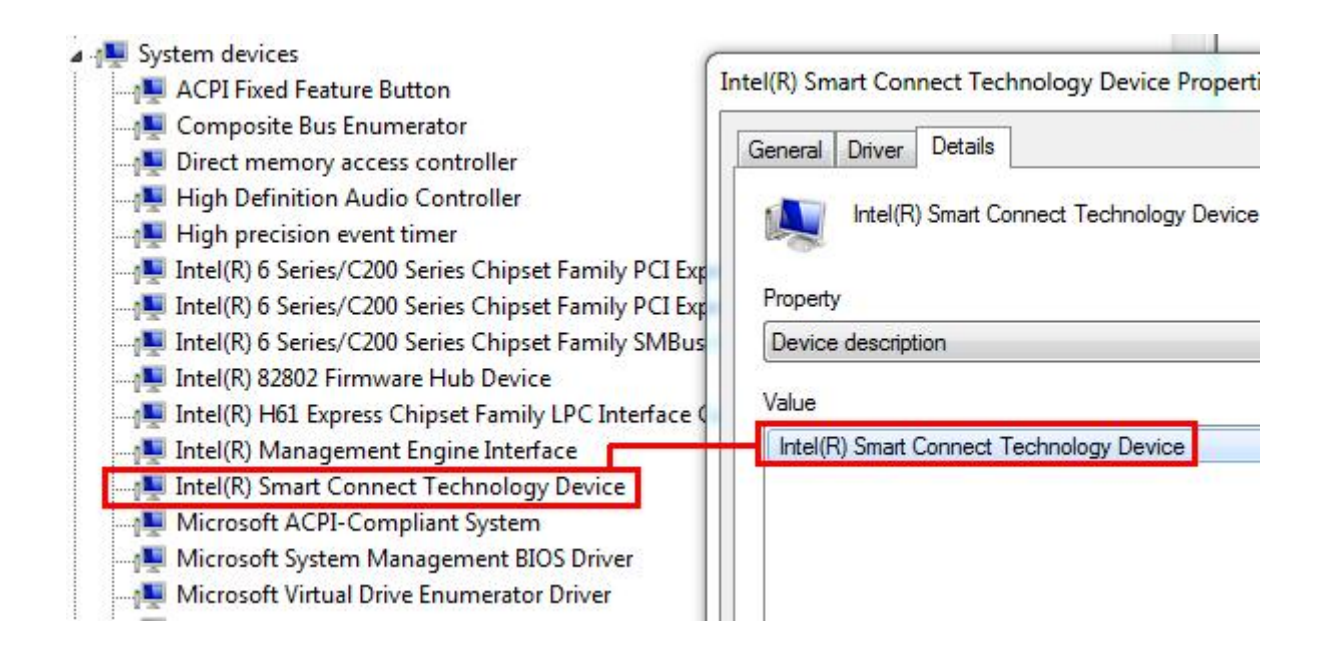

## 2. F: Ich komme bei ASRocks X79-Plattform nicht in das ROM vom RAID-Controller LSI MegaRaid 9240-8i. Wie kann man das Problem lösen?

A: Bitte deaktivieren Sie im BIOS alle bootbaren Geräte. Speichern Sie die Änderung und verlassen Sie das BIOS wieder.

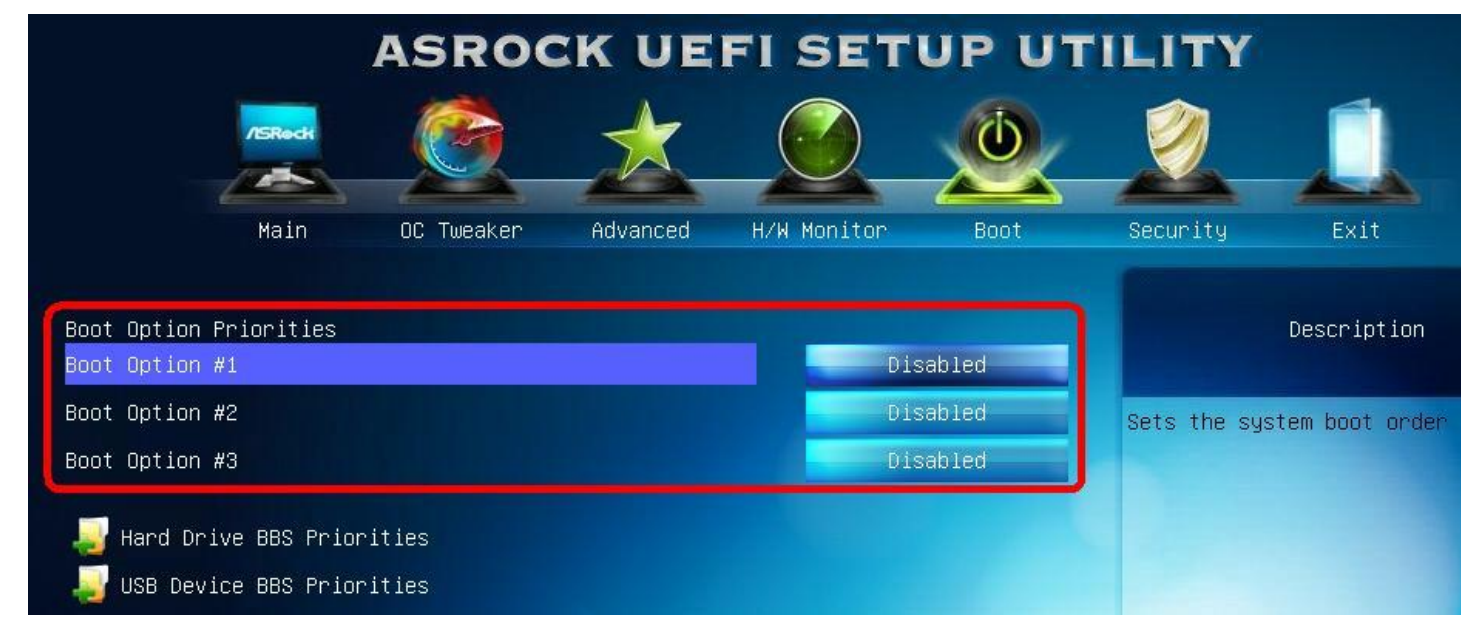

Wenn das System neu startet, drücken Sie bitte <Strg+H>, um in das LSI-RAID-ROM zu gelangen.

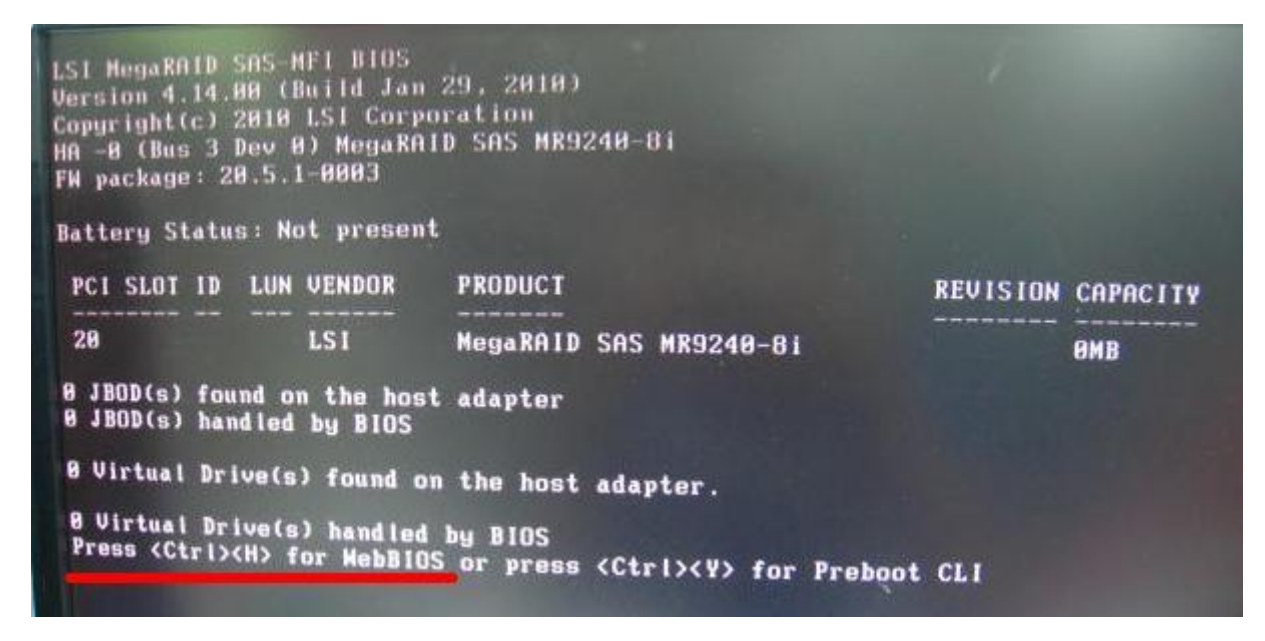

Wenn Sie alle Einstellungen abgeschlossen haben und Sie die Booteinstellungen wiederherstellen möchten, gehen Sie einfach in das BIOS und laden Sie dort die Standardeinstellungen (Default).

3. F: Ich habe eine Festplatte mit einer Kapazität von drei Terabyte an mein Mainboard der N68-Serie angerschlossen, doch Windows erkennt die Festplatte mit lediglich 768 Gigabyte.

A: Bitte verwenden Sie eine Installations-CD von Windows 7, bei der das Service Pack1 (SP1) enthalten ist.